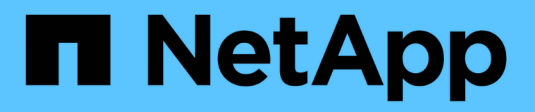

## **Contrôle des applications**

Astra Automation 22.04

NetApp December 04, 2023

This PDF was generated from https://docs.netapp.com/fr-fr/astra-automation-2204/workflows/wf\_list\_unman\_apps.html on December 04, 2023. Always check docs.netapp.com for the latest.

# **Sommaire**

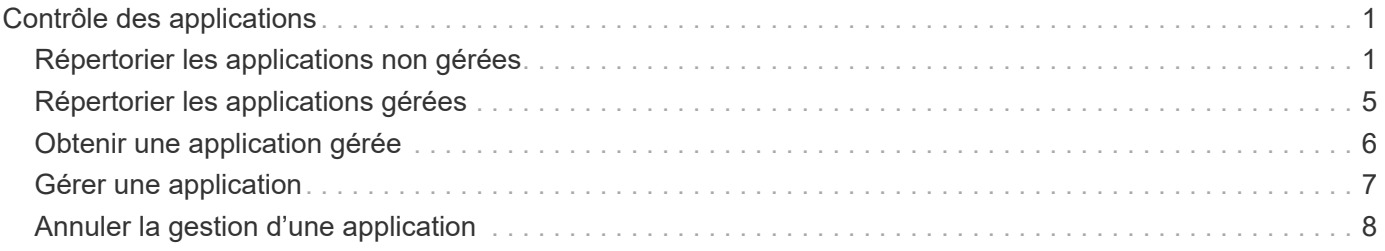

# <span id="page-2-0"></span>**Contrôle des applications**

## <span id="page-2-1"></span>**Répertorier les applications non gérées**

Vous pouvez lister les applications qui ne sont actuellement pas gérées par Astra. Vous pouvez le faire dans le cadre de la sélection d'une application à gérer.

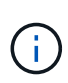

Le terminal REST utilisé dans ces workflows renvoie par défaut toutes les applications Astra. Vous pouvez utiliser le filter Paramètre de requête sur l'appel d'API pour demander uniquement le renvoi des applications non gérées. Vous pouvez également ignorer le paramètre de filtre pour retourner toutes les applications, puis examiner le managedState dans le champ de sortie pour déterminer quelles applications se trouvent dans le unmanaged état.

### **Répertoriez uniquement les applications dont l'état de gestion est égal à non géré**

Ce flux de travail utilise le filter paramètre requête pour renvoyer uniquement les applications non gérées.

### **1. Dressez la liste des applications non gérées**

Effectuez l'appel de l'API REST suivant.

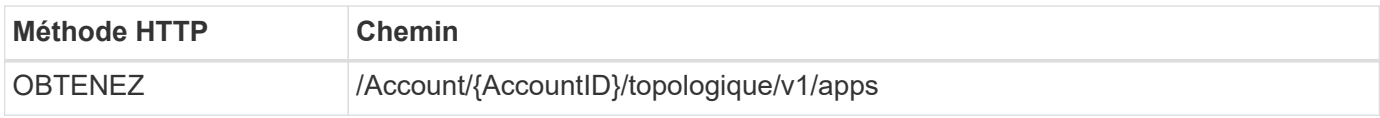

### **Paramètres d'entrée supplémentaires**

Outre les paramètres communs à tous les appels API REST, les paramètres suivants sont également utilisés dans les exemples de boucles pour cette étape.

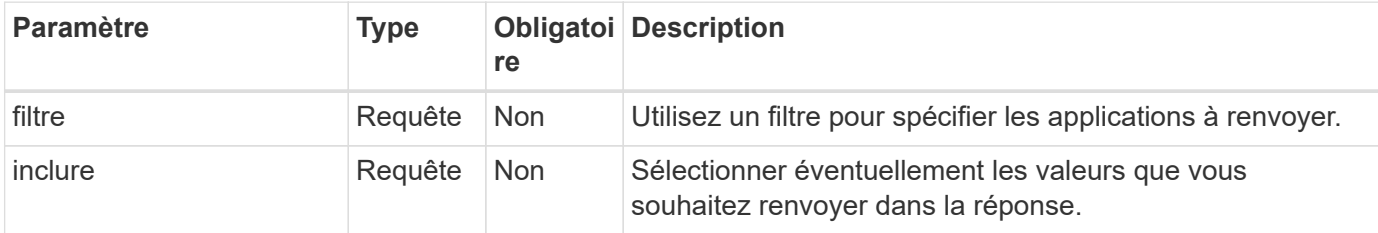

### **Exemple Curl : renvoie le nom, l'ID et la gestion de l'état pour les applications non gérées**

```
curl --location -i --request GET
'https://astra.netapp.io/accounts/<ACCOUNT_ID>/topology/v1/apps?filter=man
agedState%20eq%20'unmanaged'&include=name,id,managedState' --header
'Accept: */*' --header 'Authorization: Bearer <API TOKEN>'
```
**Exemple de sortie JSON**

```
{
    "items": [
     \lfloor  "maria",
         "eed19f78-0884-4792-bb7a-313258c6b0b1",
         "unmanaged"
     \frac{1}{2},
     \sqrt{2}  "test-postgres-app",
         "1ee6235b-cda1-45cb-8d4c-630bdb8b41a5",
         "unmanaged"
     \frac{1}{2},
     \sqrt{ }  "postgres1-postgresql",
         "e591ee59-ea90-4a9f-8e6c-d2b6e8647096",
         "unmanaged"
     \frac{1}{2}  [
         "kube-system",
         "077a2f73-4b51-4d04-8c6c-f63b3b069755",
         "unmanaged"
     \frac{1}{2},
     \sqrt{ }  "trident",
         "5b6fc28f-e308-4653-b9d2-6d66a764d2e1",
         "unmanaged"
     \frac{1}{2},
     \sqrt{ }  "postgres1-postgresql-clone",
         "06be05c5-763e-4d73-bd06-1f27f5f2e130",
         "unmanaged"
       ]
  \frac{1}{2},
    "metadata": {}
}
```
### **Répertorier toutes les applications et sélectionner les applications non gérées**

Ce flux de travail renvoie toutes les applications. Vous devez examiner la sortie pour déterminer qui ne sont pas gérés.

### **1. Répertorier toutes les applications**

Effectuez l'appel de l'API REST suivant.

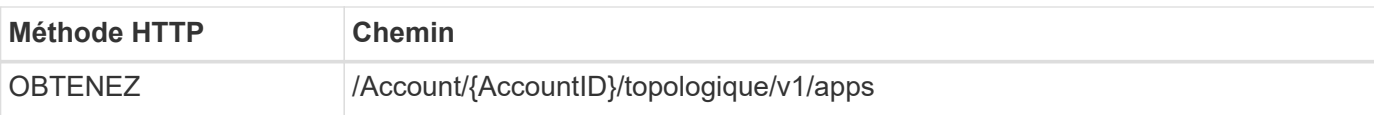

### **Paramètres d'entrée supplémentaires**

Outre les paramètres communs à tous les appels API REST, les paramètres suivants sont également utilisés dans les exemples de boucles pour cette étape.

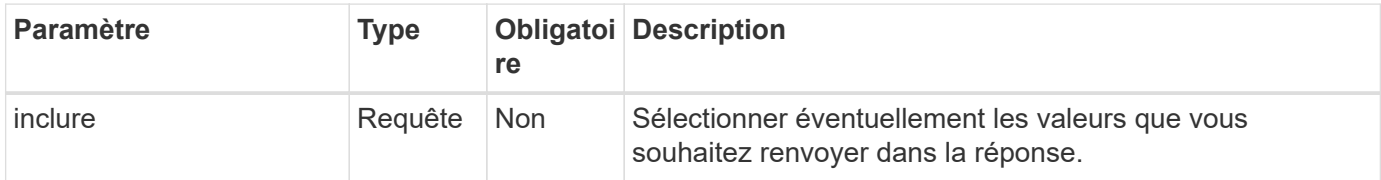

### **Exemple de curl : renvoie toutes les données de toutes les applications**

```
curl --location -i --request GET
'https://astra.netapp.io/accounts/<ACCOUNT_ID>/topology/v1/apps' --header
'Accept: */*' --header 'Authorization: Bearer <API_TOKEN>'
```
### **Exemple Curl : renvoie le nom, l'ID et la gestion de toutes les applications**

```
curl --location -i --request GET
'https://astra.netapp.io/accounts/<ACCOUNT_ID>/topology/v1/apps?include=na
me,id,managedState' --header 'Accept: */*' --header 'Authorization: Bearer
<API_TOKEN>'
```
### **Exemple de sortie JSON**

```
{
    "items": [
     \lceil  "maria",
         "eed19f78-0884-4792-bb7a-313258c6b0b1",
         "unmanaged"
     \frac{1}{\sqrt{2}}\sqrt{2}  "mariadb-mariadb",
         "8da20fff-c69c-4170-bb0d-e4f91c5a1333",
         "managed"
     \frac{1}{2},
     \sqrt{2}  "test-postgres-app",
         "1ee6235b-cda1-45cb-8d4c-630bdb8b41a5",
         "unmanaged"
     \frac{1}{2}  [
         "postgres1-postgresql",
         "e591ee59-ea90-4a9f-8e6c-d2b6e8647096",
         "unmanaged"
     \frac{1}{2},
     \sqrt{2}  "kube-system",
         "077a2f73-4b51-4d04-8c6c-f63b3b069755",
         "unmanaged"
     \frac{1}{\sqrt{2}}\sqrt{ }  "trident",
         "5b6fc28f-e308-4653-b9d2-6d66a764d2e1",
         "unmanaged"
     \frac{1}{2}\lceil  "postgres1-postgresql-clone",
         "06be05c5-763e-4d73-bd06-1f27f5f2e130",
         "unmanaged"
     \frac{1}{2},
     \sqrt{2}  "davidns-postgres-app",
         "11e046b7-ec64-4184-85b3-debcc3b1da4d",
         "managed"
      ]
  \frac{1}{2}  "metadata": {}
}
```
### **2. Sélectionnez les applications non gérées**

Vérifiez la sortie de l'appel API et sélectionnez manuellement les applications avec managedState égal à unmanaged.

### <span id="page-6-0"></span>**Répertorier les applications gérées**

Vous pouvez lister les applications actuellement gérées par Astra. Pour rechercher des snapshots ou des sauvegardes d'une application spécifique, vous pouvez effectuer cette opération.

### **1. Dressez la liste des applications**

Effectuez l'appel de l'API REST suivant.

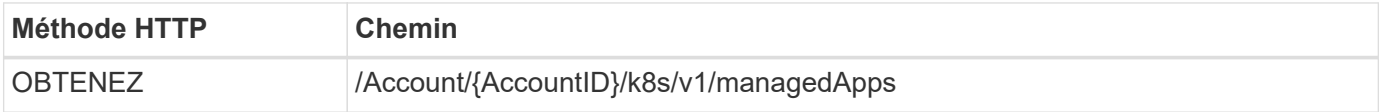

### **Paramètres d'entrée supplémentaires**

Outre les paramètres communs à tous les appels API REST, les paramètres suivants sont également utilisés dans les exemples de boucles pour cette étape.

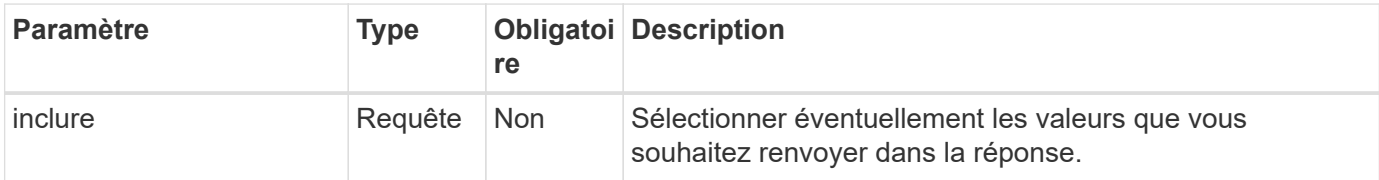

### **Exemple de curl : renvoie toutes les données de toutes les applications**

```
curl --location -i --request GET
'https://astra.netapp.io/accounts/<ACCOUNT_ID>/k8s/v1/managedApps'
--header 'Accept: */*' --header 'Authorization: Bearer <API TOKEN>'
```
### **Exemple de curl : renvoie le nom, l'ID et l'état de toutes les applications**

```
curl --location -i --request GET
'https://astra.netapp.io/accounts/<ACCOUNT_ID>/k8s/v1/managedApps?include=
name,id,state' --header 'Accept: */*' --header 'Authorization: Bearer
<API_TOKEN>'
```
#### **Exemple de sortie JSON**

```
{
    "items": [
     \lceil  "test-postgres-app",
         "1ee6235b-cda1-45cb-8d4c-630bdb8b41a5",
         "running"
       ]
  \frac{1}{2}  "metadata": {}
}
```
### <span id="page-7-0"></span>**Obtenir une application gérée**

Vous pouvez récupérer toutes les variables de ressource décrivant une seule application gérée.

### **Avant de commencer**

Vous devez avoir l'ID de l'application gérée que vous souhaitez récupérer. Si nécessaire, vous pouvez utiliser le workflow ["Répertorier les applications gérées"](#page-6-0) pour localiser l'application.

### **1. Obtenez l'application**

Effectuez l'appel de l'API REST suivant.

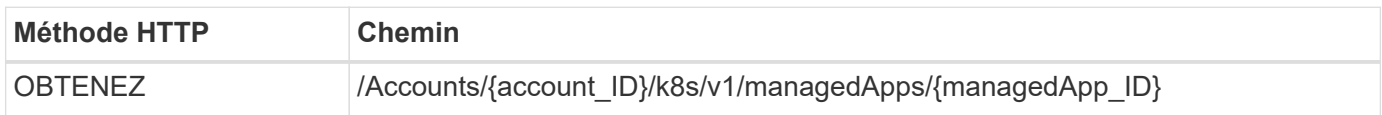

### **Paramètres d'entrée supplémentaires**

Outre les paramètres communs à tous les appels API REST, les paramètres suivants sont également utilisés dans les exemples de boucles pour cette étape.

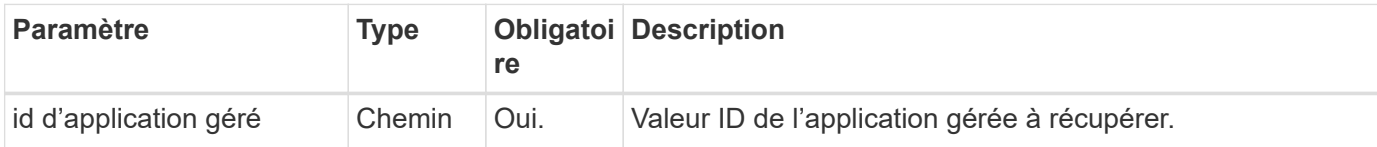

### **Exemple de curl : renvoie toutes les données de l'application**

```
curl --location -i --request GET
'https://astra.netapp.io/accounts/<ACCOUNT_ID>/k8s/v1/managedApps/<MANAGED
APP ID>' --header 'Accept: */*' --header 'Authorization: Bearer
<API_TOKEN>'
```
## <span id="page-8-0"></span>**Gérer une application**

Vous pouvez créer une application gérée basée sur une application déjà connue d'Astra. Lorsqu'une application est gérée, vous pouvez la protéger par des sauvegardes et des snapshots réguliers.

### **Avant de commencer**

Vous devez avoir l'ID de l'application découverte que vous souhaitez gérer. Si nécessaire, vous pouvez utiliser le workflow ["Répertorier les applications non gérées"](#page-2-1) pour localiser l'application.

### **1. Gérer l'application**

Effectuez l'appel de l'API REST suivant.

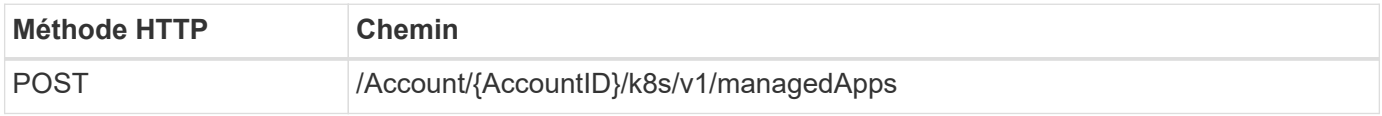

### **Paramètres d'entrée supplémentaires**

Outre les paramètres communs à tous les appels API REST, les paramètres suivants sont également utilisés dans les exemples de boucles pour cette étape.

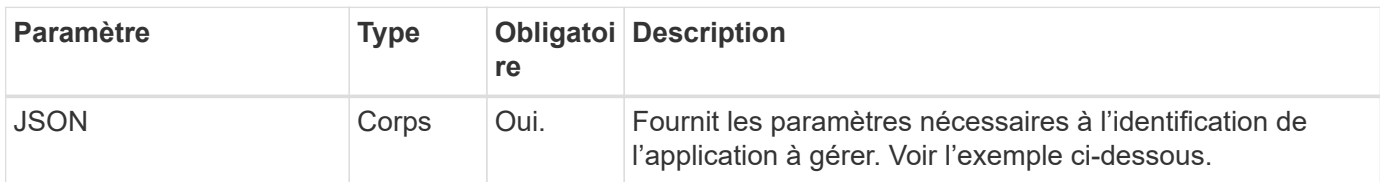

### **Exemple d'entrée JSON**

```
{
    "type": "application/astra-managedApp",
    "version": "1.1",
    "id": "7da20fff-c69d-4270-bb0d-a4f91c5a1333"
}
```
### **Exemple de curl : gérer une application**

```
curl --location -i --request POST
'https://astra.netapp.io/accounts/<ACCOUNT_ID>/k8s/v1/managedApps'
--header 'Content-Type: application/astra-managedApp+json' --header
'Accept: */*' --header 'Authorization: Bearer <API TOKEN>' --d @JSONinput
```
### <span id="page-9-0"></span>**Annuler la gestion d'une application**

Vous pouvez supprimer une application gérée lorsqu'elle n'est plus nécessaire. La suppression d'une application gérée supprime également les planifications associées.

### **Avant de commencer**

Vous devez avoir l'ID de l'application gérée que vous souhaitez annuler la gestion. Si nécessaire, vous pouvez utiliser le workflow ["Répertorier les applications gérées"](#page-6-0) pour localiser l'application.

Les sauvegardes et snapshots de l'application ne sont pas automatiquement supprimés lorsqu'ils sont supprimés. Si vous n'avez plus besoin des sauvegardes et des snapshots, vous devez les supprimer avant de supprimer l'application.

### **1. Non géré de l'application**

Effectuez l'appel de l'API REST suivant.

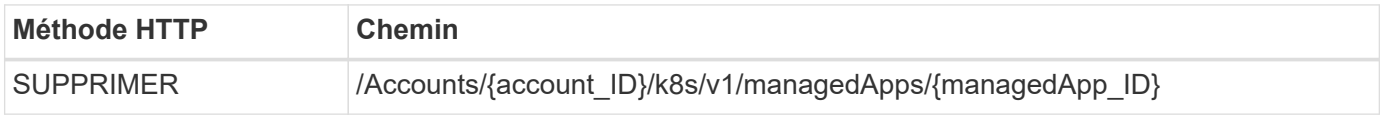

### **Paramètres d'entrée supplémentaires**

Outre les paramètres communs à tous les appels API REST, les paramètres suivants sont également utilisés dans les exemples de boucles pour cette étape.

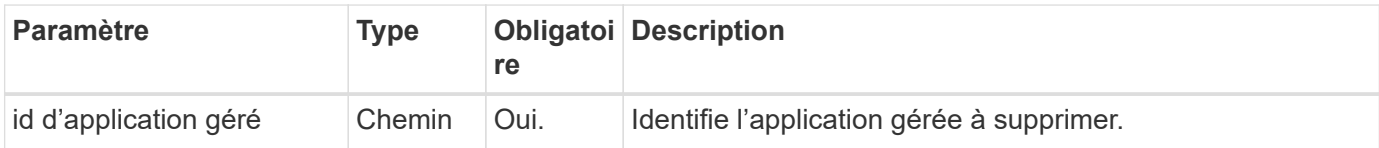

### **Exemple de curl : supprimez une application gérée**

```
curl --location -i --request DELETE
'https://astra.netapp.io/accounts/<ACCOUNT_ID>/k8s/v1/managedApps/<MANAGED
APP ID>' --header 'Accept: */*' --header 'Authorization: Bearer
<API_TOKEN>'
```
### **Informations sur le copyright**

Copyright © 2023 NetApp, Inc. Tous droits réservés. Imprimé aux États-Unis. Aucune partie de ce document protégé par copyright ne peut être reproduite sous quelque forme que ce soit ou selon quelque méthode que ce soit (graphique, électronique ou mécanique, notamment par photocopie, enregistrement ou stockage dans un système de récupération électronique) sans l'autorisation écrite préalable du détenteur du droit de copyright.

Les logiciels dérivés des éléments NetApp protégés par copyright sont soumis à la licence et à l'avis de nonresponsabilité suivants :

CE LOGICIEL EST FOURNI PAR NETAPP « EN L'ÉTAT » ET SANS GARANTIES EXPRESSES OU TACITES, Y COMPRIS LES GARANTIES TACITES DE QUALITÉ MARCHANDE ET D'ADÉQUATION À UN USAGE PARTICULIER, QUI SONT EXCLUES PAR LES PRÉSENTES. EN AUCUN CAS NETAPP NE SERA TENU POUR RESPONSABLE DE DOMMAGES DIRECTS, INDIRECTS, ACCESSOIRES, PARTICULIERS OU EXEMPLAIRES (Y COMPRIS L'ACHAT DE BIENS ET DE SERVICES DE SUBSTITUTION, LA PERTE DE JOUISSANCE, DE DONNÉES OU DE PROFITS, OU L'INTERRUPTION D'ACTIVITÉ), QUELLES QU'EN SOIENT LA CAUSE ET LA DOCTRINE DE RESPONSABILITÉ, QU'IL S'AGISSE DE RESPONSABILITÉ CONTRACTUELLE, STRICTE OU DÉLICTUELLE (Y COMPRIS LA NÉGLIGENCE OU AUTRE) DÉCOULANT DE L'UTILISATION DE CE LOGICIEL, MÊME SI LA SOCIÉTÉ A ÉTÉ INFORMÉE DE LA POSSIBILITÉ DE TELS DOMMAGES.

NetApp se réserve le droit de modifier les produits décrits dans le présent document à tout moment et sans préavis. NetApp décline toute responsabilité découlant de l'utilisation des produits décrits dans le présent document, sauf accord explicite écrit de NetApp. L'utilisation ou l'achat de ce produit ne concède pas de licence dans le cadre de droits de brevet, de droits de marque commerciale ou de tout autre droit de propriété intellectuelle de NetApp.

Le produit décrit dans ce manuel peut être protégé par un ou plusieurs brevets américains, étrangers ou par une demande en attente.

LÉGENDE DE RESTRICTION DES DROITS : L'utilisation, la duplication ou la divulgation par le gouvernement sont sujettes aux restrictions énoncées dans le sous-paragraphe (b)(3) de la clause Rights in Technical Data-Noncommercial Items du DFARS 252.227-7013 (février 2014) et du FAR 52.227-19 (décembre 2007).

Les données contenues dans les présentes se rapportent à un produit et/ou service commercial (tel que défini par la clause FAR 2.101). Il s'agit de données propriétaires de NetApp, Inc. Toutes les données techniques et tous les logiciels fournis par NetApp en vertu du présent Accord sont à caractère commercial et ont été exclusivement développés à l'aide de fonds privés. Le gouvernement des États-Unis dispose d'une licence limitée irrévocable, non exclusive, non cessible, non transférable et mondiale. Cette licence lui permet d'utiliser uniquement les données relatives au contrat du gouvernement des États-Unis d'après lequel les données lui ont été fournies ou celles qui sont nécessaires à son exécution. Sauf dispositions contraires énoncées dans les présentes, l'utilisation, la divulgation, la reproduction, la modification, l'exécution, l'affichage des données sont interdits sans avoir obtenu le consentement écrit préalable de NetApp, Inc. Les droits de licences du Département de la Défense du gouvernement des États-Unis se limitent aux droits identifiés par la clause 252.227-7015(b) du DFARS (février 2014).

### **Informations sur les marques commerciales**

NETAPP, le logo NETAPP et les marques citées sur le site<http://www.netapp.com/TM>sont des marques déposées ou des marques commerciales de NetApp, Inc. Les autres noms de marques et de produits sont des marques commerciales de leurs propriétaires respectifs.